## **Note: You will not be able to do this until your Net ID has been sent by ITS**

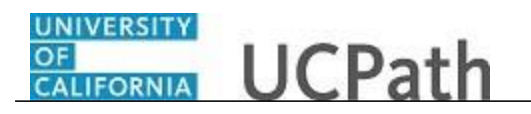

**UCPath Task: Enroll in Benefits**

Use this task to enroll in benefits on the UCPath website.

## **Dashboard Navigation:**

Health and Welfare > **Enroll in Benefits** *or* **Menu Navigation:**

Employee Actions > Health and Welfare > **Enroll in Benefits**

Note: This example uses portal images as seen on a computer. Portal images appear differently on a tablet or smartphone, but the steps remain the same.

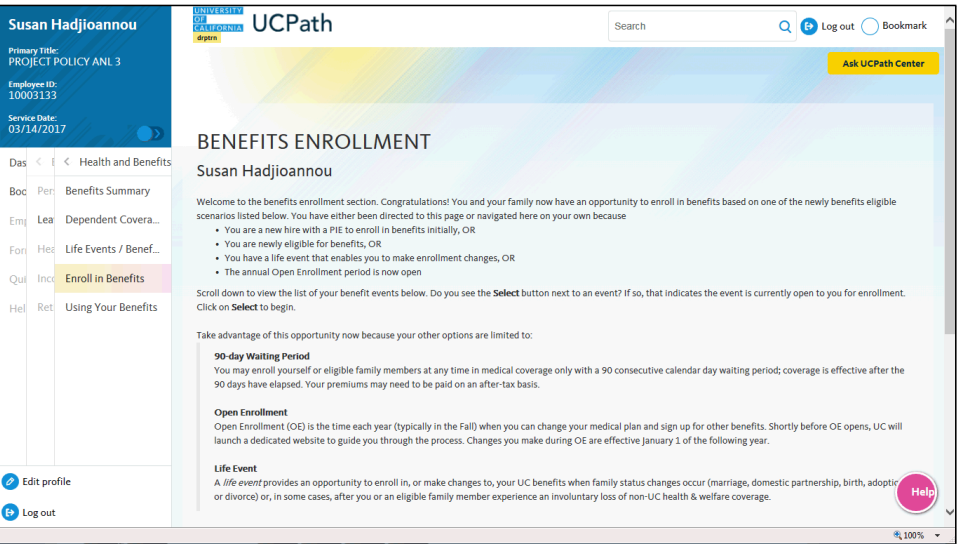

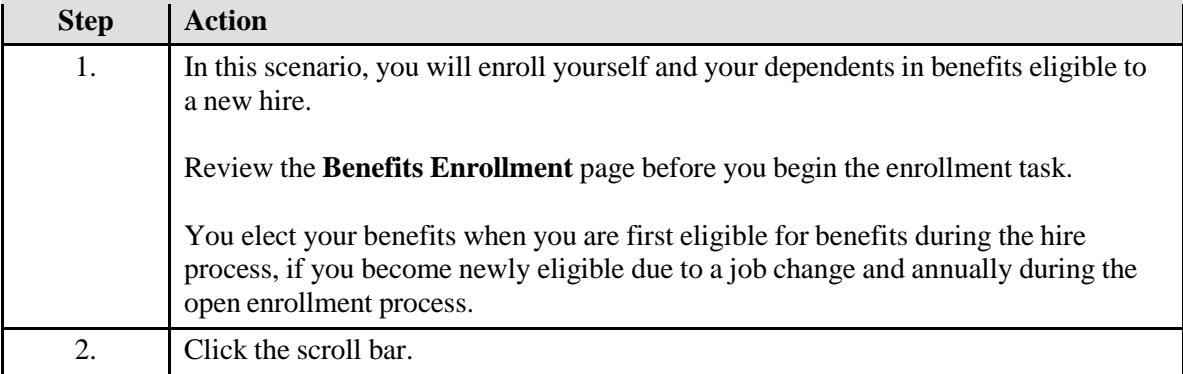

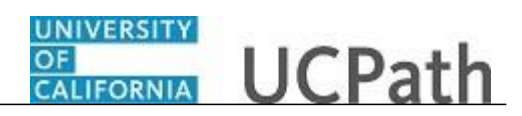

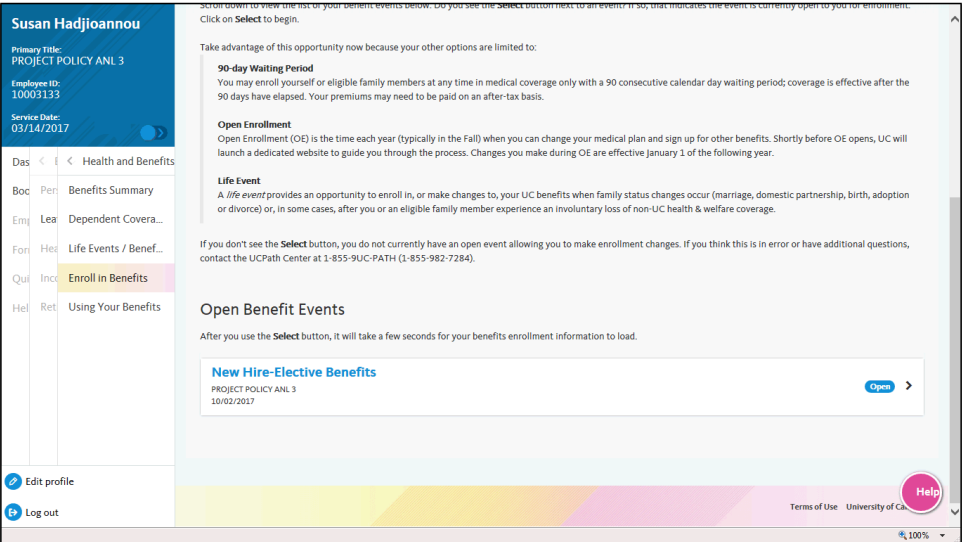

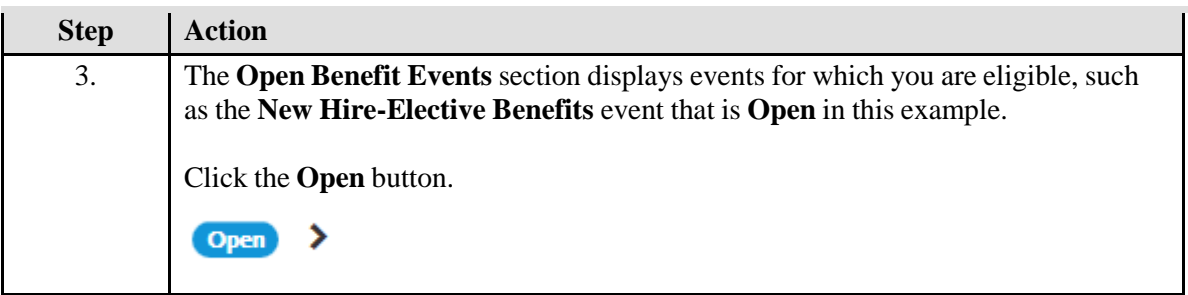

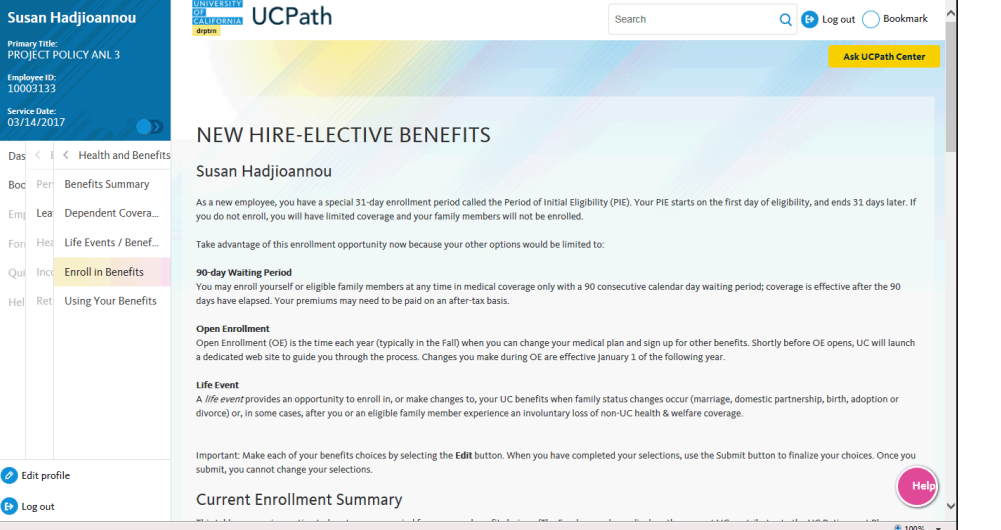

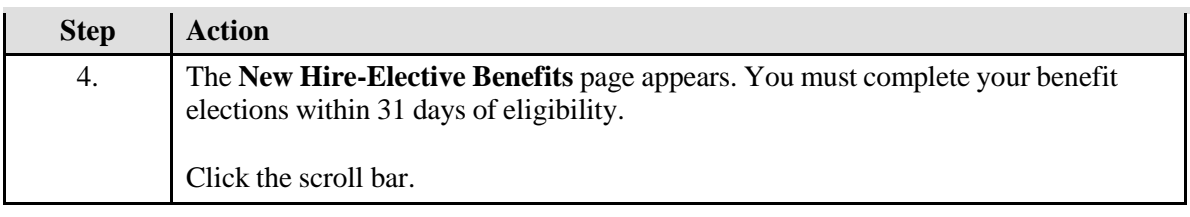

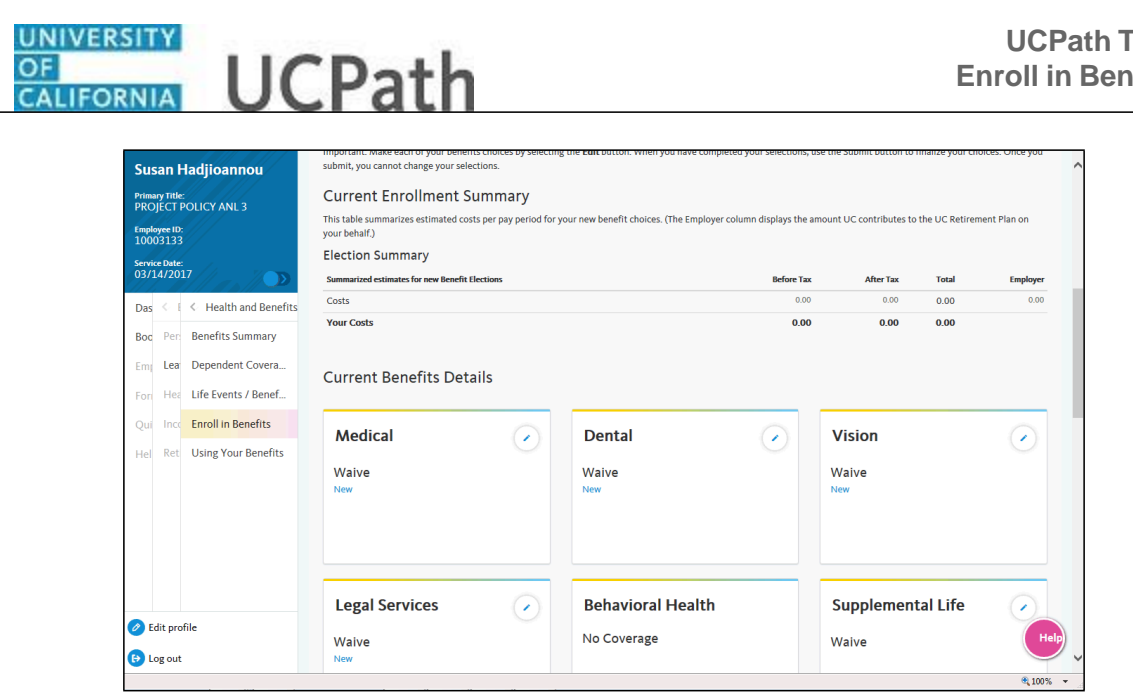

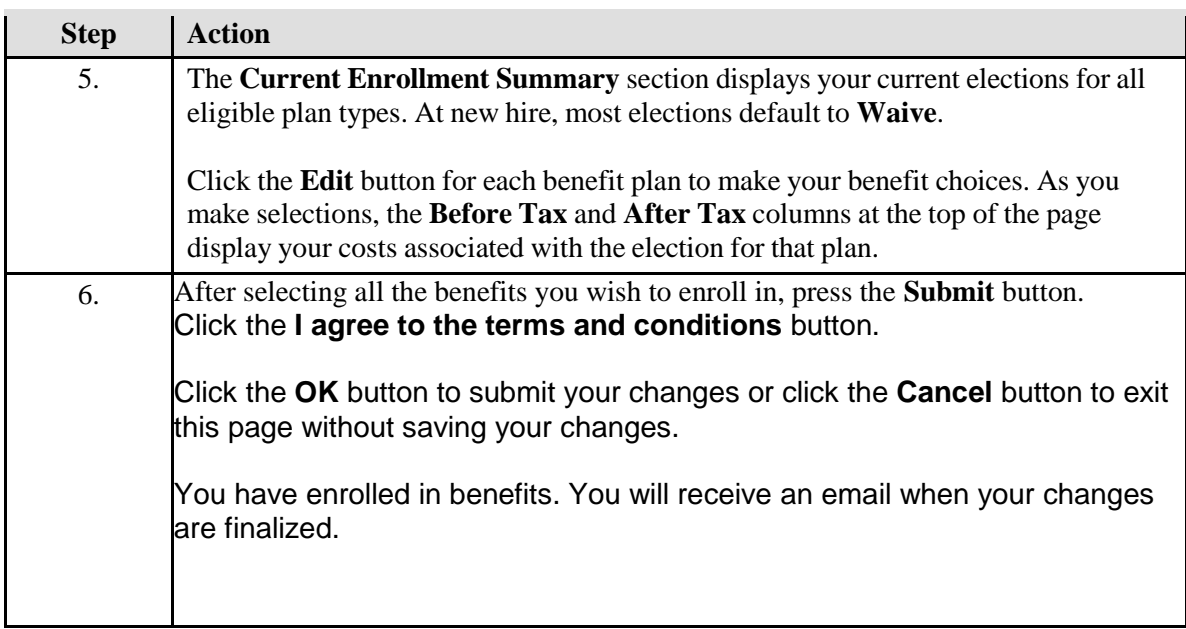